## FTDIドライバのアンインストール

過去にインストールされたFTDIシリアルドライバが様々な不具合を引き起こしているケースが 確認されております。

念の為FTDIドライバの削除をお試し頂けますでしょうか。この手順[は公式](https://www.ftdichip.com/Support/Documents/AppNotes/AN_134_FTDI_Drivers_Installation_Guide_for_MAC_OSX.pdf)PDFに記載されてい ますが、必要な⼿順は下記の通りです。

\* 下記は公式PDFのアンインストール手順を日本語訳したものです。

\* 念の為、下記の3つの手順の全てを実行してください。

\* No such file or directory と表示された場合は無視してください。

## 1. FTDI VCP Drivers on OS X 10.3 to OS X 10.8  $\mathcal{OPT}$

Mac OS Xからドライバーを削除するには、ユーザーはrootとしてログオンする必要がありま す。 ルートは、すべてのファイルにアクセスするために必要な特権を持つ予約済みのユーザー名で す。 ターミナル.appを開き(アプリケーション > ユーティリティ > ターミナル.app)、下記のコ マンドを入力します。

cd /System/Library/Extensions sudo rm -r FTDIUSBSerialDriver.kext cd /Library/Receipts sudo rm -r ftdiusbserialdriver.pkg sudo rm -r ftdiusbserialdriverinstallerPostflight.pkg sudo rm -r ftdiusbserialdriverinstallerPreflight.pkg

## 2. FTDI VCP Drivers on OS X 10.9 以降のアンインストール

Mac OS X 10.9以降からドライバーを削除するには、ユーザーがrootとしてログオンする必要 があります。 ルートは、すべてのファイルにアクセスするために必要な特権を持つ予約済みのユーザー名で す。 ターミナル.appを開き(アプリケーション > ユーティリティ > ターミナル.app)、下記のコ マンドを入力します。

cd /Library/Extensions sudo rm -r FTDIUSBSerialDriver.kext 完了したら、macを再起動してください。

3. D2XX Drivers のアンインストール

D2XXドライバーをアンインストールするには、ライブラリとシンボリックリンクを削除する だけです。 ターミナル.appを開き(アプリケーション > ユーティリティ > ターミナル.app)、下記のコ

マンドを実⾏します。

cd /usr/local/lib rm libftd2xx.1.2.2.dylib rm libftd2xx.dylib

D2xxHelperをインストールした場合 (OS X 10.11以降で必要)、削除する必要があります。

sudo rm –r /Library/Extensions/D2xxHelper.kext

全て完了したら、macを再起動してください。

再起動が完了したら下記のコマンドを実行し、macOS標準のドライバが稼働していることを 確認してください。

kextstat | grep FTDI

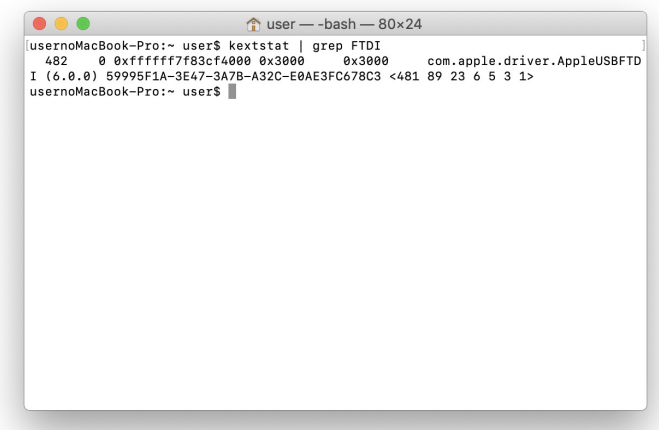